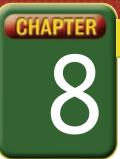

## Self-Assessment

Take a moment to review what you have learned in this chapter. Rank your understanding of the topics below.

- 4 means, "I understand all of this."
- 3 means, "I understand some of this."
- 2 means, "I understand very little of this."
- 1 means, "I don't remember this."

To use a printout of this chart, go to digicom.glencoe.com and click on Chapter 8, Self-Assessment.

Or:

Ask your teacher for a personal copy.

| Rank Your Understanding |                                                                                          |   |   |   |   |
|-------------------------|------------------------------------------------------------------------------------------|---|---|---|---|
|                         |                                                                                          | _ | _ | _ |   |
| Lesson                  | Topic                                                                                    | 4 | 3 | 2 | 1 |
| 8.1                     | Search for freeware applications                                                         |   |   |   |   |
|                         | Download freeware to a desktop PC                                                        |   |   |   |   |
|                         | <ul> <li>Synchronize a PDA to a desktop PC to install freeware on<br/>the PDA</li> </ul> |   |   |   |   |
| 8.2                     | Use a PDA to convert measurements                                                        |   |   |   |   |
|                         | Create an expense log                                                                    |   |   |   |   |
| 8.3                     | Synchronize Word documents from a desktop PC to a PDA                                    |   |   |   |   |
|                         | Create a journal entry using Memo Pad on a PDA                                           |   |   |   |   |
| 8.4                     | Import Word documents into Journal                                                       |   |   |   |   |
|                         | Mark up imported documents in Journal                                                    |   |   |   |   |
|                         | Add flags to Journal documents                                                           |   |   |   |   |
|                         | Search for flags in Journal documents                                                    |   |   |   |   |
| 8.5                     | Open a template in Journal                                                               |   |   |   |   |
|                         | Create a template in Journal                                                             |   |   |   |   |
|                         | Use stationery in Journal                                                                |   |   |   |   |
| 8.6                     | Use the Write Anywhere feature of the Tablet PC                                          |   |   |   |   |
| 8.7                     | Enter and move text in OneNote                                                           |   |   |   |   |
|                         | Rename divider tabs in OneNote                                                           |   |   |   |   |
|                         | Add flags in OneNote                                                                     |   |   |   |   |
|                         |                                                                                          |   |   |   |   |

If you ranked all topics 4, congratulations! Consider doing a quick review. If you ranked yourself 3 or lower on any topic, consider reviewing these topics first.